## **Introduction**

Unix offers 'Source Code Control' utilities which provide the ability to easily control document files & source code.

It effectively creates a pseudo 'database' for each source file which then allows :

- Full version history (allowing access to prev versions)
- Amendments history (who/when/why file amended)
- Development control (who is currently editing file)

The 4 main SCCS commands that we will be using are discussed briefly later on, namely:

- admin
- get
- delta
- unget

Note, only the basic options are discussed and that there are other SCCS utilities – see man pages for more *information.*

### **SCCS Files**

File prefixes used by SCCS are :

- **s.** source control file (source with version history)
- **p.** control file file being edited

### **Our SCCS Directory Structure**

We have created a directory structure for SCCS files, which is as follows :

 /u1/SCCS/ || || || || || | |‐‐‐‐‐‐‐‐‐‐‐‐‐‐‐‐‐‐‐‐ sh # Shell scripts || || || || || || |‐‐‐‐‐‐‐‐‐‐‐‐‐‐‐‐‐‐‐‐ ace # Ace Reports – '.ace' files | |‐‐‐‐‐‐‐‐‐‐‐‐‐‐‐‐‐‐‐‐ sql # SQL scripts |  $\left| \frac{1}{1} \right|$  =  $\left| \frac{4g}{1} \right|$  =  $\left| \frac{4g}{1} \right|$  (made up of program sub-directories) The 4gl directory is further split into sub-directories, 1 per program, which contains the source code/make files/help files/perform screens that go to make up that program.

e.g. /u1/SCCS/4gl/mcs 002 # program directory for program 'mcs 002' # Files below... /u1/SCCS/4gl/mcs\_002/s.make.mcs\_002 /u1/SCCS/4gl/mcs\_002/s.mcs\_002.4gl /u1/SCCS/4gl/mcs  $002$ /s.mcs  $002$  1.per /u1/SCCS/4gl/mcs\_002/s.mcs\_002\_2.per /u1/SCCS/4gl/mcs\_002/s.mcs\_002hlp.src 

### **Our SCCS Standards**

Our SCCS site standards, are that the source files must begin with the following 'comments':

Script name Author name SCCS keywords (for version & date amended) Description 

Sample header for a make-file - file name format is 'make.xxxx' where 'xxxx' is the program name

#==================================================================== # Make File : make.mcs\_003 # Author : Gary Pigott # SCCS : %I% %G% # Description: # Standard make file for program mcs\_003. #====================================================================

*%I% and %G% keywords are replaced with the version number and date amended when you use 'get –r'*

Sample header for Shell scripts of similar format.

Sample header for ACE Report

{==================================================================== ACE Report: mrs\_001.ace<br>Author : Gary F : Gary Pigott SCCS :  $\S_1$  %  $\S_6$  Description: Ace report to produce a transaction report for the input LBM HB data supplied to PHA. Input Params: no parameters Output File: mrs\_001.prt ====================================================================}

Sample headers for SQL & 4GL similar layout.

The intention is that no site-written source code (other than shell scripts) will be held outside of SCCS. So in *\$BASE/site we will only have compiled code ('.arc' files etc).*

Shell scripts are interpreted and so 'read' executable versions will need to be held outside of SCCS (use 'get *r', and 'chmod +x').*

## **The 'admin' Command**

Used to create a new SCCS file. Basic format :

 admin ‐i*<filename>* ‐fi [‐r*<version>*] *<destination filename>*

Where, the flags have the following meaning

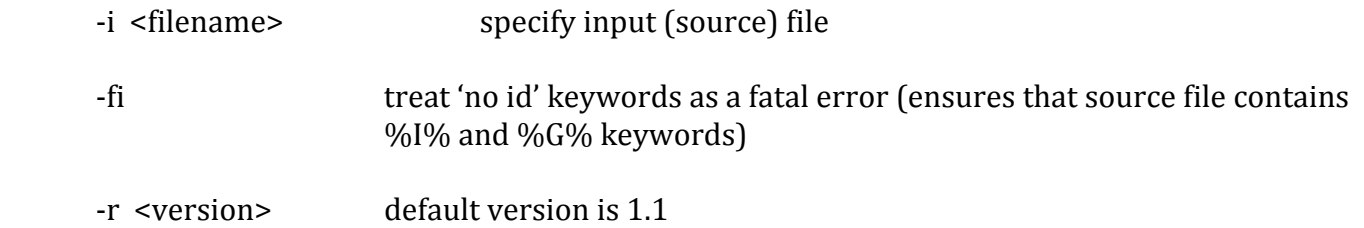

The destination filename is the full pathname (including the 's.' prefix) of the SCCS target file.

```
e.g. admin -imhg003.4gl -fi -r1/u1/SCCS/4gl/mcs_003/s.mcs_003.4gl# the destination directory must exist
```
# the source file is not removed by the admin command, # and therefore must be deleted after the admin command

# **The 'get' Command**

Used to retrieve SCCS files – source code – either for reading or editing. Basic format :

 get [‐e] [‐r*<version>*] *<SCCS filename>* 

Where, the optional '-e' & '-r' flags have the following meaning

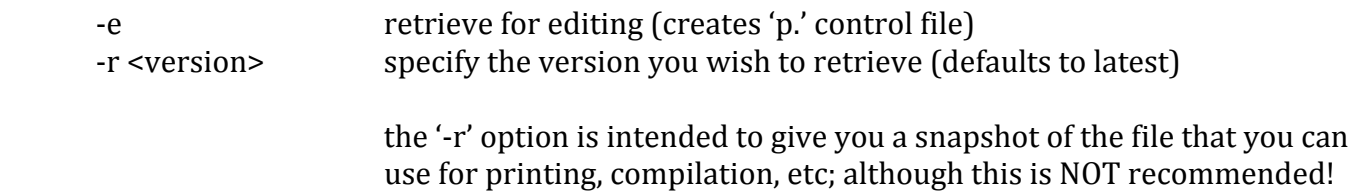

The SCCS filename is the full pathname (including the 's.' prefix) of the SCCS file, and is output to the current working directory.

e.g. get  $-e$  /u1/SCCS/4gl/mcs 003/s.mcs 003.4gl

get /u1/SCCS/ace/s.mrs\_001.ace # retrieve source code in Read-only mode # file permissions '444'

get  $-r1.1$  /u1/SCCS/sh/s.mhg003\_data.sh # retrieve source code version 1.1 in Read-only mode

## **The 'delta' Command**

Used to update SCCS files with any source code amendments. Basic format :

 delta *<destination filename>*

The destination filename is the full pathname (including the 's.' prefix) of the SCCS target file. The delta command removes the source file.

You will be prompted with 'comments?' – to provide the ability to annotate the reason for the amendment. 

e.g.  $\#$  have amended program mcs\_003.4gl (see get example above) delta /u1/SCCS/4gl/s.mhg003.4gl comments? ...provide full details of changes/amendments, which can be spilt over multiple lines, terminated with [Ctrl][D]

### **The 'unget' Command**

Cancels a previous 'get –e' for an SCCS file. Basic format :

 unget *<SCCS filename>*

The SCCS filename is the full pathname (including the 's.' prefix) of the SCCS file, and is output to the current working directory.

e.g. unget  $/u1/SCCS/4gl/mhg003/s.mhg003.4gl$ 

### **More Examples**

Consider the following scenarios :

# **a) New 4gl program 'mcs\_099' including make file & forms**

mkdir /u1/SCCS/4gl/mcs\_099

admin –i make.mcs\_099 –fi –r1 /u1/SCCS/4gl/mcs\_099/s.make.mcs\_099 admin –i $mcs_099.4gl$  –fi –r1 /u1/SCCS/4gl/mcs\_099/s.mcs\_099.4gl admin –i $mcs_099.$ per –fi –r1 /u1/SCCS/4gl/mcs $_099$ /s.mcs $_099.$ per admin –i $\text{mcs}_0$ 99hlp.src –fi –r1 /u1/SCCS/4gl/mcs $_0$ 99/s.mcs $_0$ 99hlp.src

rm  $-i$  mcs  $099*$  # clear down source files from current working directory

### **b) New shell script (for use within Inhouse)**

admin –i mhg003\_data.sh –fi –r1 /u1/SCCS/sh/s.mhg003\_data.sh

rm -i mhg003\_data.sh

cd \$BASE/site # put code in \$BASE/site get /u1/SCCS/sh/s.mhg003\_data.sh chmod +x mhg003\_data.sh

#### **c) New ACE Report (for use within Inhouse)**

isql  $\left| \rho \right|$  –rc mrp 009.ace  $\qquad$  # assuming it compiles/test runs ok!

admin -i mrp\_009.ace -fi -r1 /u1/SCCS/ace/s.mrp\_009.ace

rm –i mrp 009.ace mv –i mrp\_009.arc  $BASE/site/$ . # put compiled '.arc' in  $BASE/site$ 

### **Other Useful Commands**

Include :

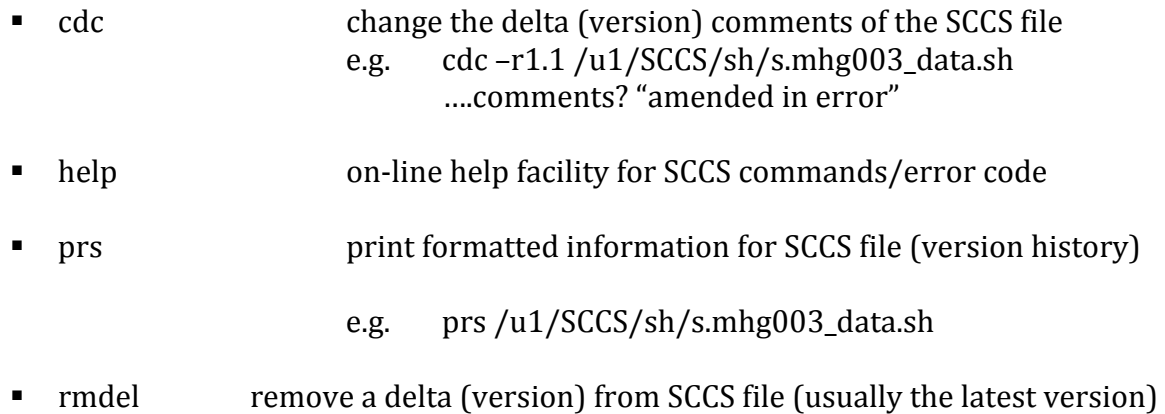

- e.g. rmdel-r1.6 /u1/SCCS/sh/s.mhg003\_data.sh
- sact report on SCCS files being edited
- sccsdif report differences between 2 versions of an SCCS file
	- e.g. sccsdif-r1.1-r1.5/u1/SCCS/sh/s.mhg003\_data.sh

sccsdif -r1.1 -r1.5 -pr /u1/SCCS/sh/s.mhg003\_data.sh # as above, but pipes output through 'pr'

validate SCCS file